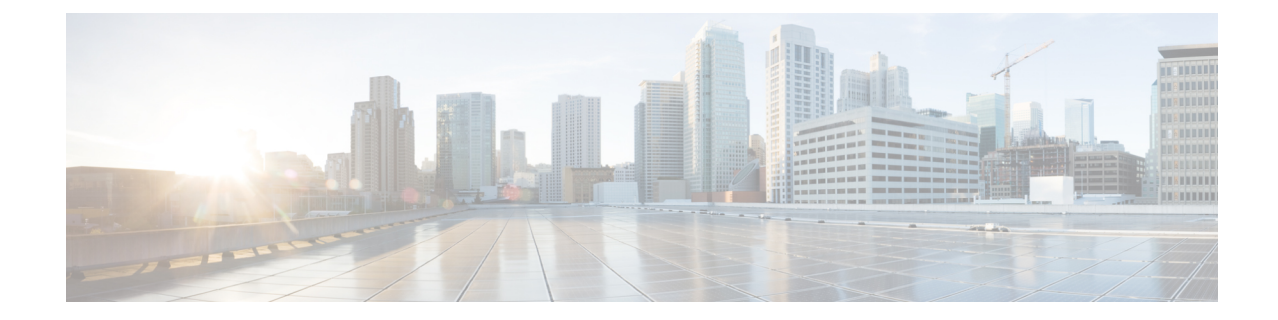

# **WSG Service Configuration Mode Commands**

**Command Modes** The Wireless Security Gateway Configuration Mode is used to define the operating parameters for IPSec-based access control and handling of Encapsulating Security Payload (ESP) packets. Exec > Global Configuration > Context Configuration > WSG-Service Configuration **configure > context** *context\_name* **> wsg-service** *service\_name* Entering the above command sequence results in the following prompt: [*context\_name*]*host\_name*(config-wsg-service)# Ú **Important** The commands or keywords/variables that are available are dependent on platform type, product version, and installed license(s). Ú **Important** Any changes made to a WSG service require that the service be restarted to apply any changed parameters. You restart the service by unbinding and binding the IP address to the service context. • associate [subscriber-map,](#page-1-0) on page 2 • bind [address,](#page-2-0) on page 3 • [deployment-mode,](#page-3-0) on page 4 • [dhcp,](#page-4-0) on page 5 • [dns-server,](#page-5-0) on page 6 • do [show,](#page-6-0) on page 7 • [duplicate-session-detection,](#page-7-0) on page 8 • end, on [page](#page-8-0) 9 • exit, on [page](#page-9-0) 10 • [initiator-mode-duration,](#page-10-0) on page 11 • ip, on [page](#page-11-0) 12 • [ipv6,](#page-13-0) on page 14 • [peer-list,](#page-15-0) on page 16 • pre fragment mtu, on page 17 • [responder-mode-duration,](#page-17-0) on page 18 • [Server](#page-18-0) dhcp, on page 19

# <span id="page-1-0"></span>**associate subscriber-map**

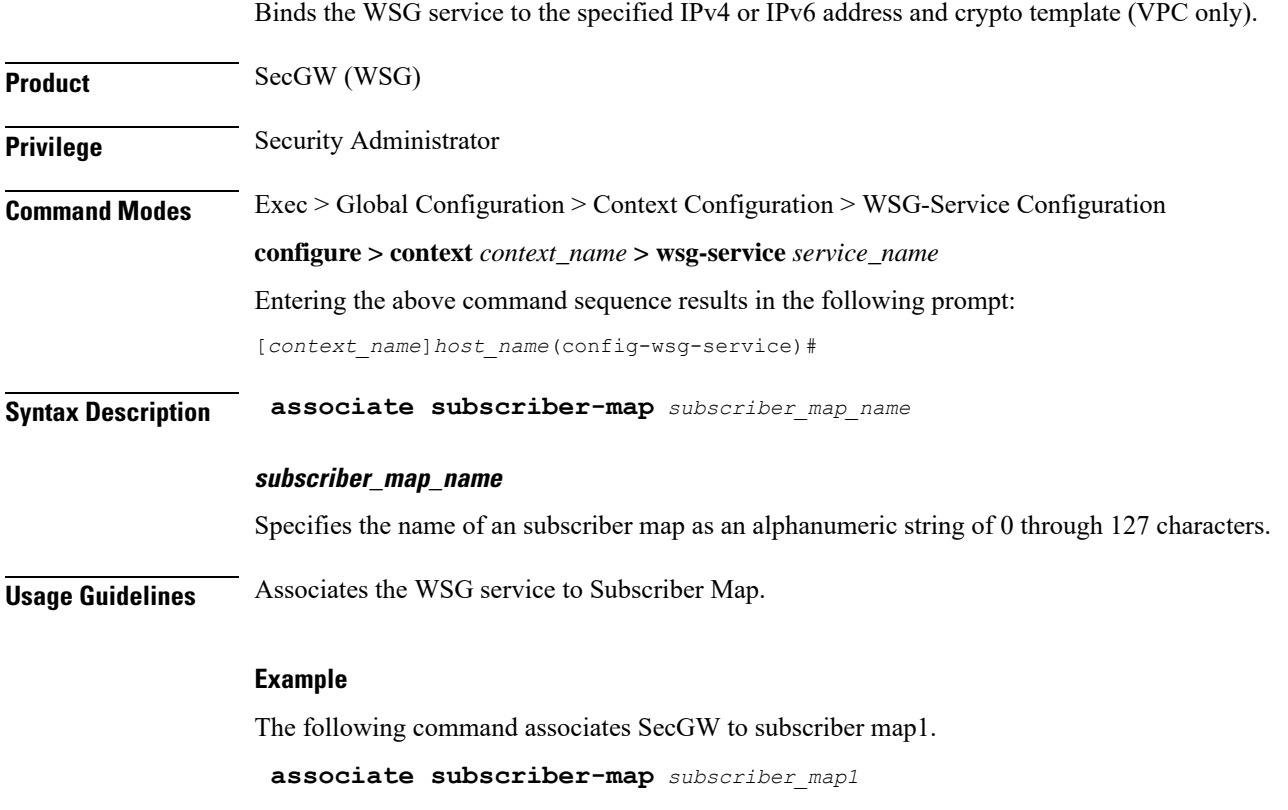

## <span id="page-2-0"></span>**bind address**

I

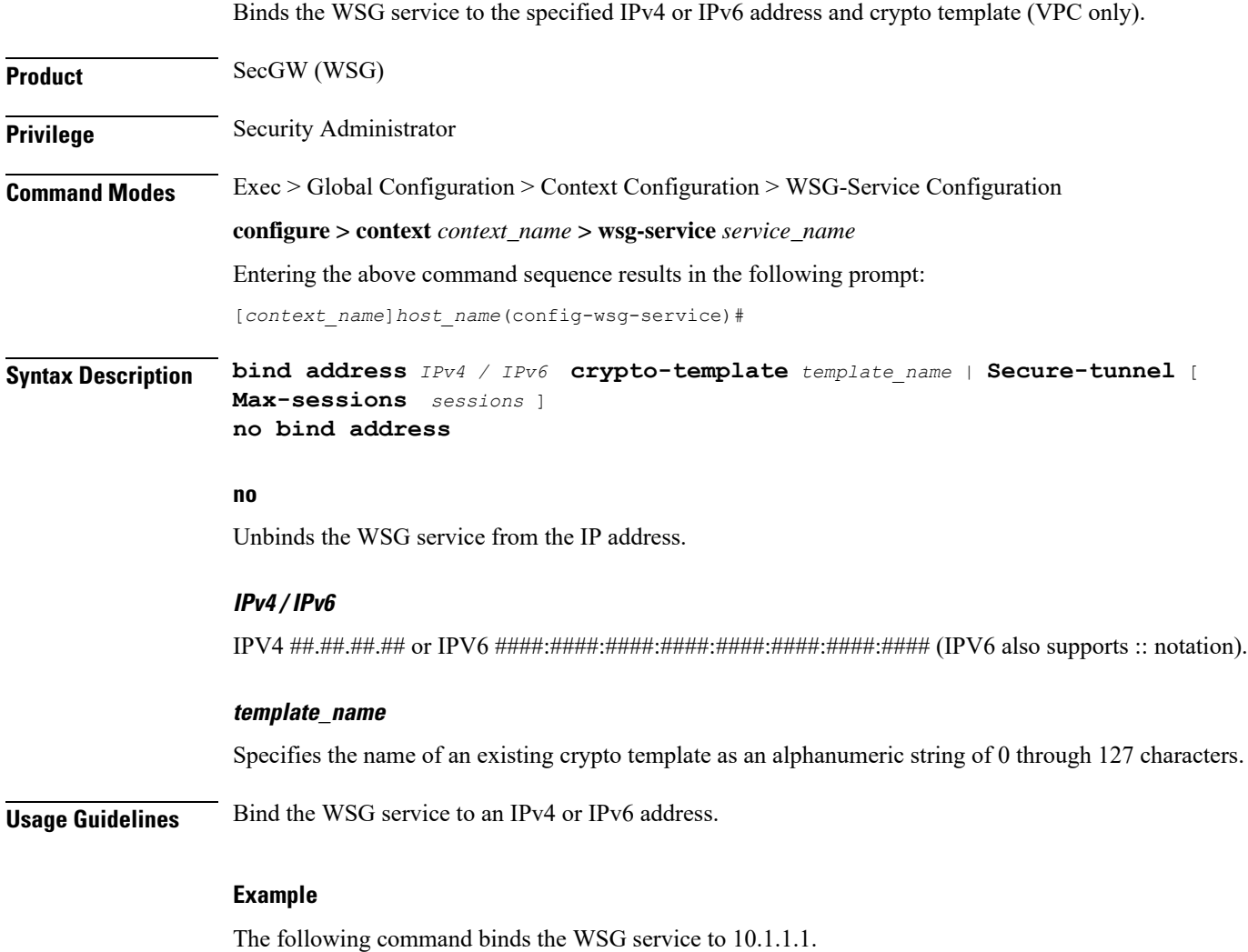

**bind address 10.1.1.1 crypto template tplt01**

I

# <span id="page-3-0"></span>**deployment-mode**

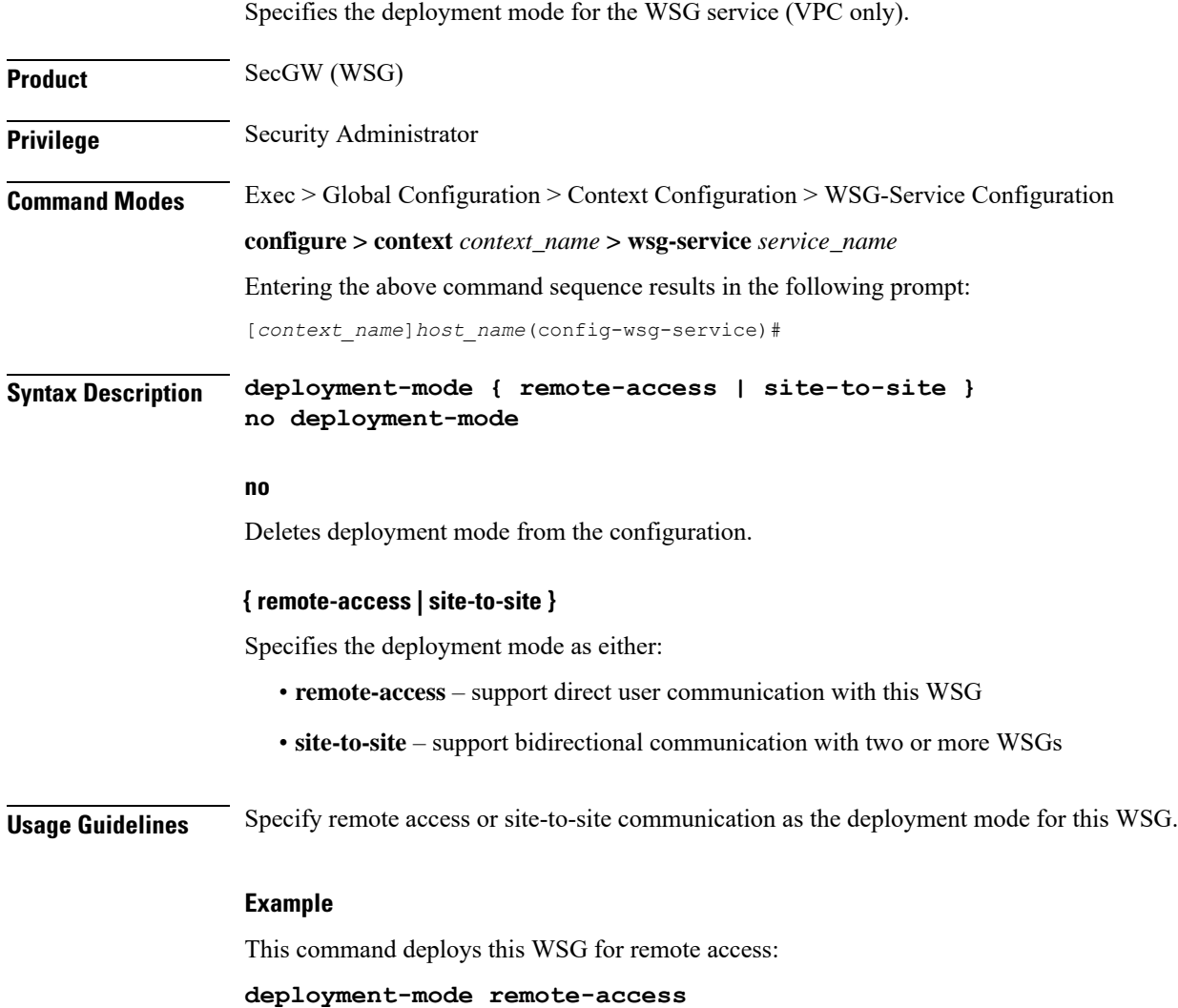

## <span id="page-4-0"></span>**dhcp**

I

Specifies the DHCPv4 context and service name to be used when the IP address allocation method is set **dhcp-proxy** (VPC only).

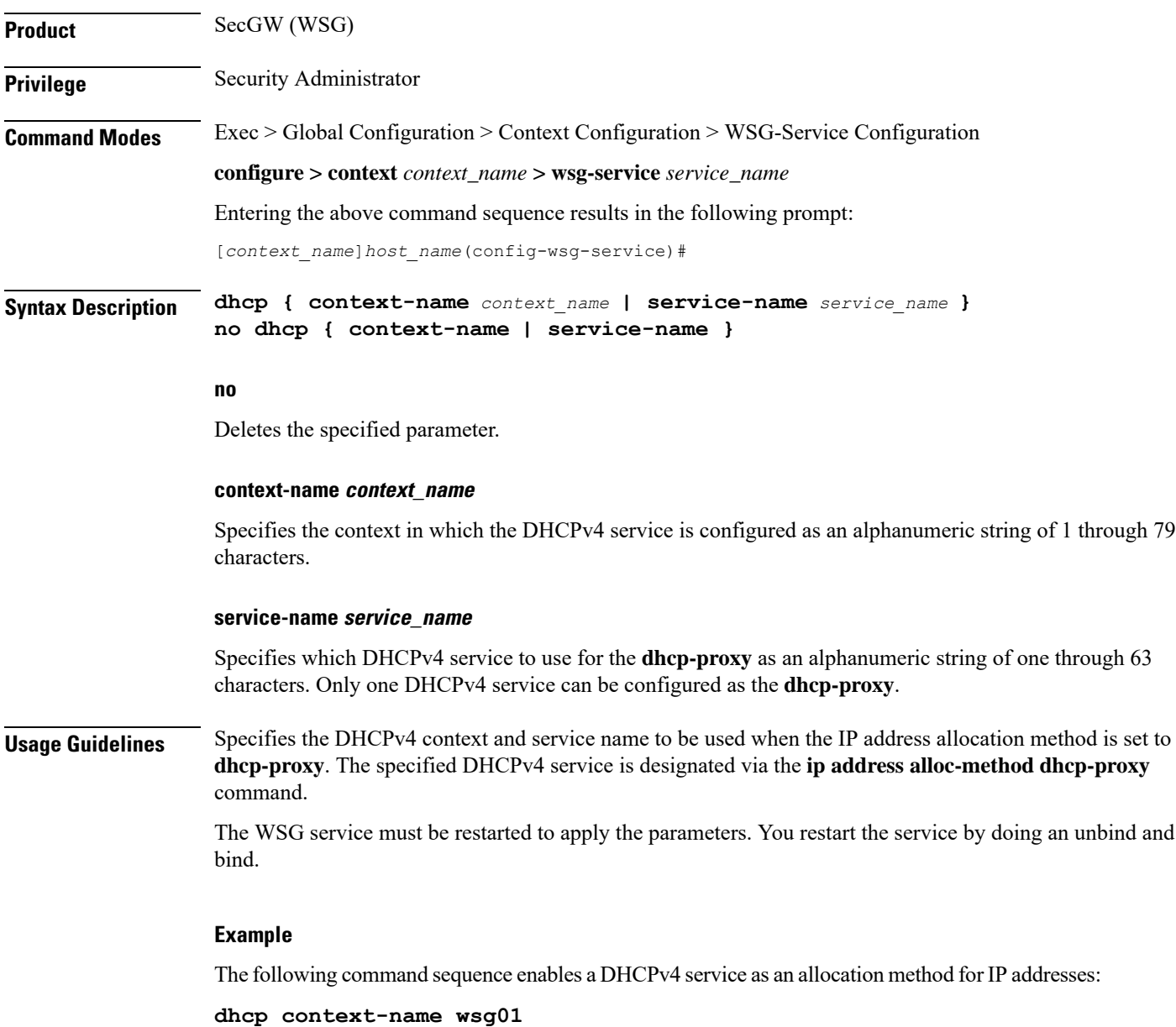

**dhcp service-name dhcp1**

## <span id="page-5-0"></span>**dns-server**

Enables the WSG service (SecGW) to send the IP Address of the DNS server to the peer. A new request will overwrite the existing entries.

**Product** SecGW (WSG service)

**Privilege** Security Administrator

**Command Modes** Exec > Global Configuration > Context Configuration > WSG-Service Configuration

**configure > context** *context\_name* **> wsg-service** *service\_name*

Entering the above command sequence results in the following prompt:

[*context\_name*]*host\_name*(config-wsg-service)#

**Syntax Description dns-server primary** *ip\_address* **[ secondary** *ip\_address* **] no dns-server primary** *ip\_address*

### **no**

Disables sending the primary IP address of the DNS server.

### **primary ip\_address**

Specifies the IP Address, in IPv4 dotted-decimal or IPv6 colon-separated hexadecimal notation, of the primary DNS server to be sent to the peer.

### **secondary ip\_address**

Specifies the IP Address, in IPv4 dotted-decimal or IPv6 colon-separated hexadecimal notation, of the secondary DNS server to be sent to the peer.

**Usage Guidelines** Use this command to configure an IPv4 or IPv6 address of a DNS server. The same CLI can be configured twice with different IP address type. However, both primary and secondary IP address should be of the same type (IPv4 or IPv6) for a CLI.

A new request will overwrite the existing entries of the same IP address type.

### **Example**

The following command enables the WSG service to send the IPv4 address of the primary DNS server to the peer:

**dns-server primary 10.1.1.1 secondary 10.1.1.2**

## <span id="page-6-0"></span>**do show**

 $\mathbf l$ 

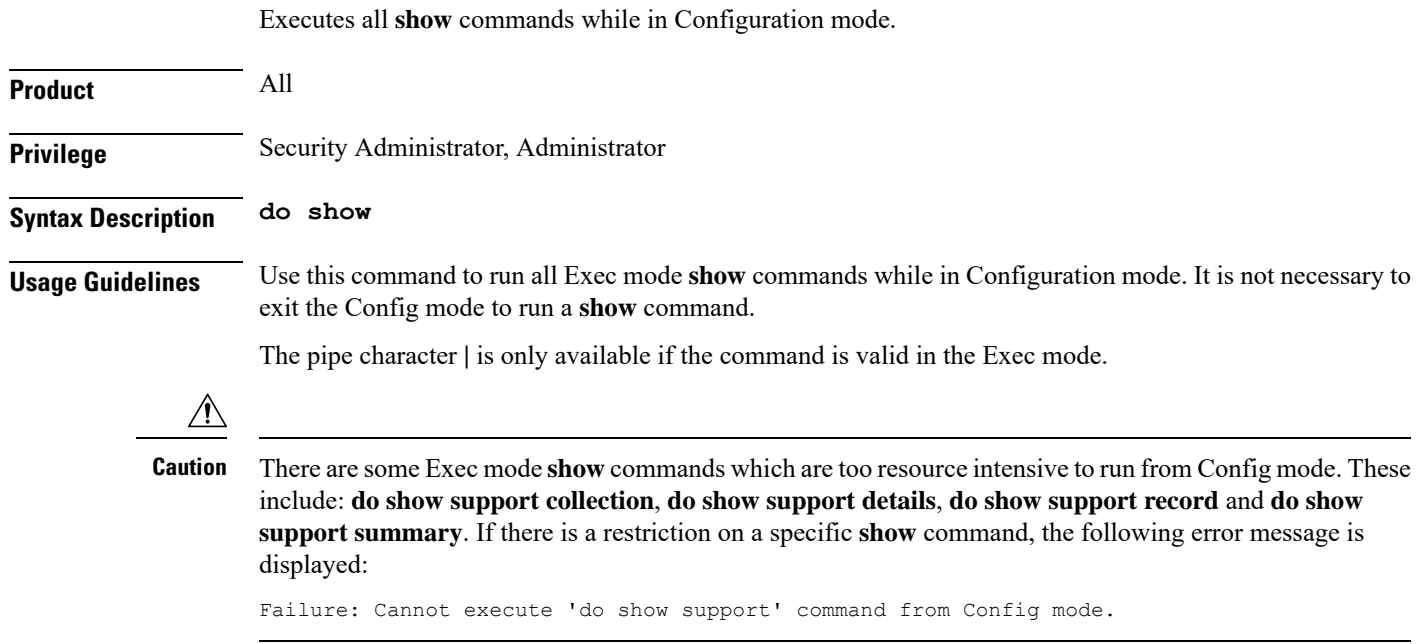

## <span id="page-7-0"></span>**duplicate-session-detection**

Enables or disables allowing only one IKE-SA per remote IKE-ID. A new request will overwrite the existing tunnel. **Product** SecGW (WSG service) **Privilege** Security Administrator **Command Modes** Exec > Global Configuration > Context Configuration > WSG-Service Configuration **configure > context** *context\_name* **> wsg-service** *service\_name* Entering the above command sequence results in the following prompt: [*context\_name*]*host\_name*(config-wsg-service)# **Syntax Description duplicate-session-detection no duplicate-session-detection no** Disables duplicate session detection and allows multiple IKE-SAs per remote IKE-ID. This is the default behavior. **Usage Guidelines** Enables or disables allowing only one IKE-SA per remote IKE-ID. A new request will overwrite the existing tunnel. For a complete description of this feature, refer to the *IPSec Reference*. **Example** The following command enables duplicate session detection:

**duplicate-session-detection**

## <span id="page-8-0"></span>**end**

I

Exits the current configuration mode and returns to the Exec mode.

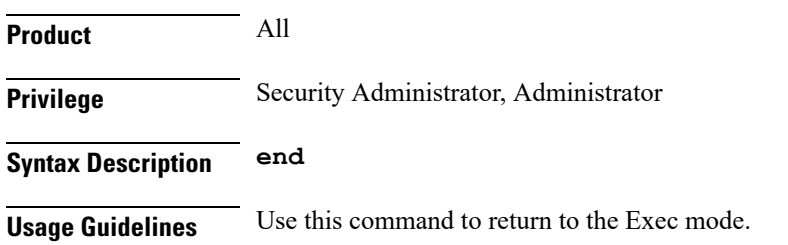

## <span id="page-9-0"></span>**exit**

Exits the current mode and returns to the parent configuration mode.

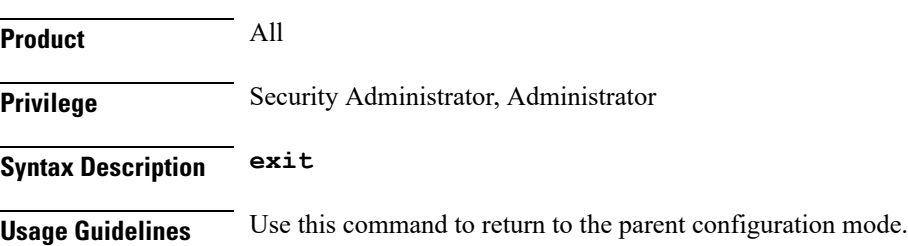

## <span id="page-10-0"></span>**initiator-mode-duration**

Specifies the interval during which the WSG service (SecGW) will try to initiate a call with an IKE peer. A peer list must be configured in this WSG service for this command to be available (VPC only).

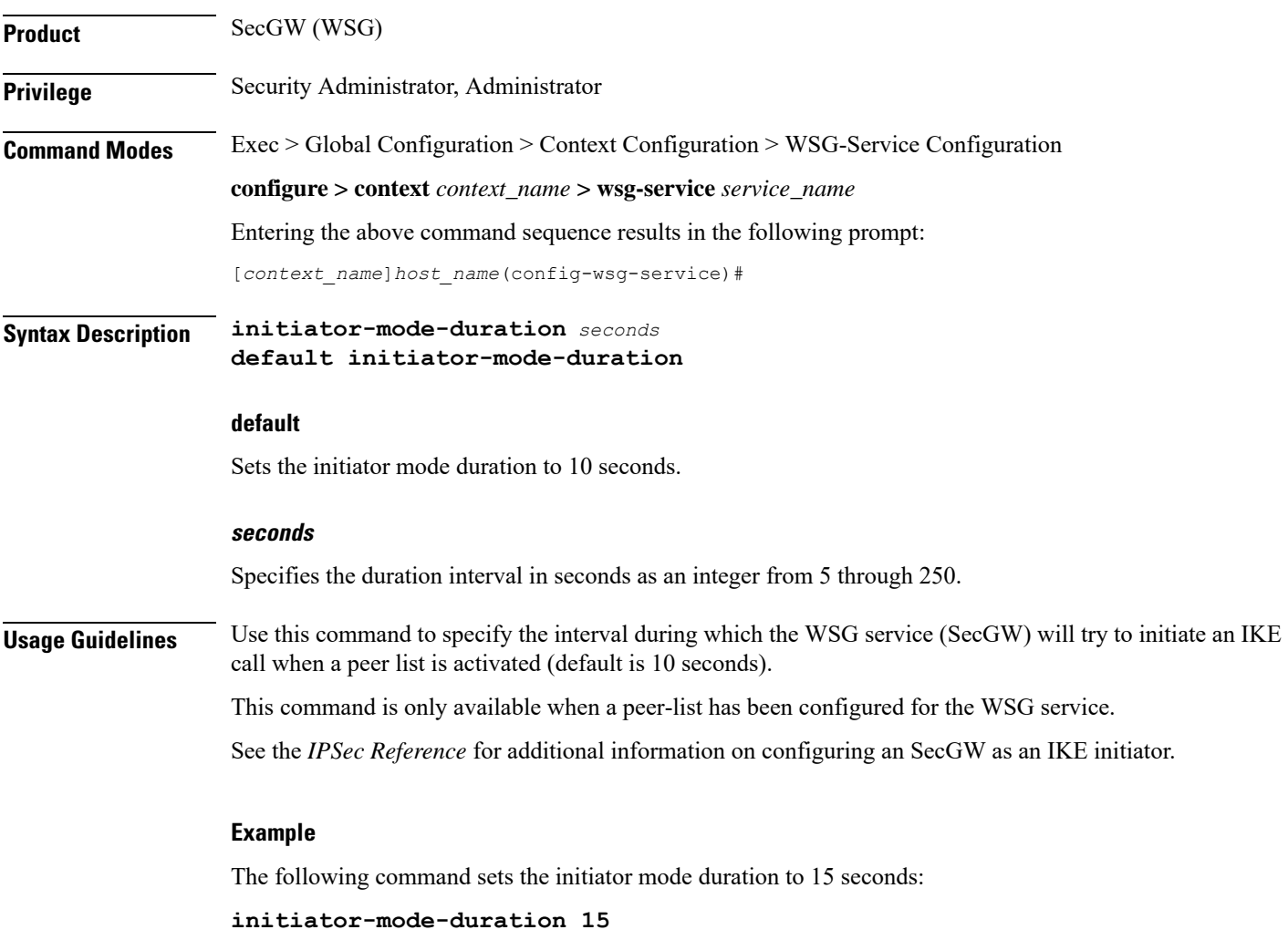

 $\mathbf I$ 

# <span id="page-11-0"></span>**ip**

**ip**

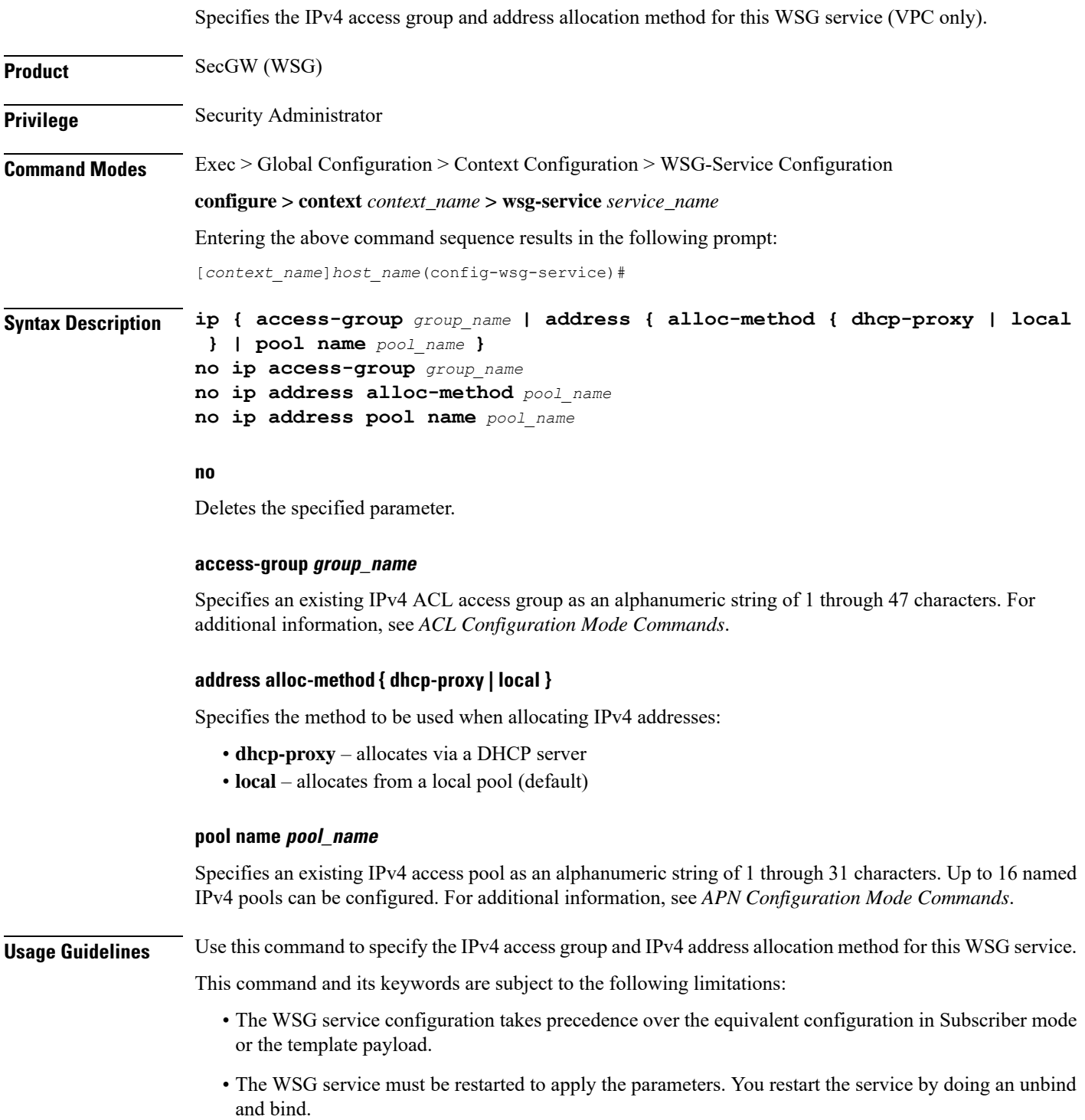

- Up to 16 named IPv4 pools can be configured. The list is sorted, and the addresses are allocated from the first pool in the list with available addresses.
- One IPv4 ACL can be configured.
- The IPv4 pools will only be used for IPv4 calls.

### **Example**

This command specifies the IPv4 address pool named *pool401*:

**ip address pool name pool401**

This command specifies the use of a previously configure DHCPv4 service to allocate IPv4 addresses:

**ip address alloc-method dhcp-proxy**

# <span id="page-13-0"></span>**ipv6**

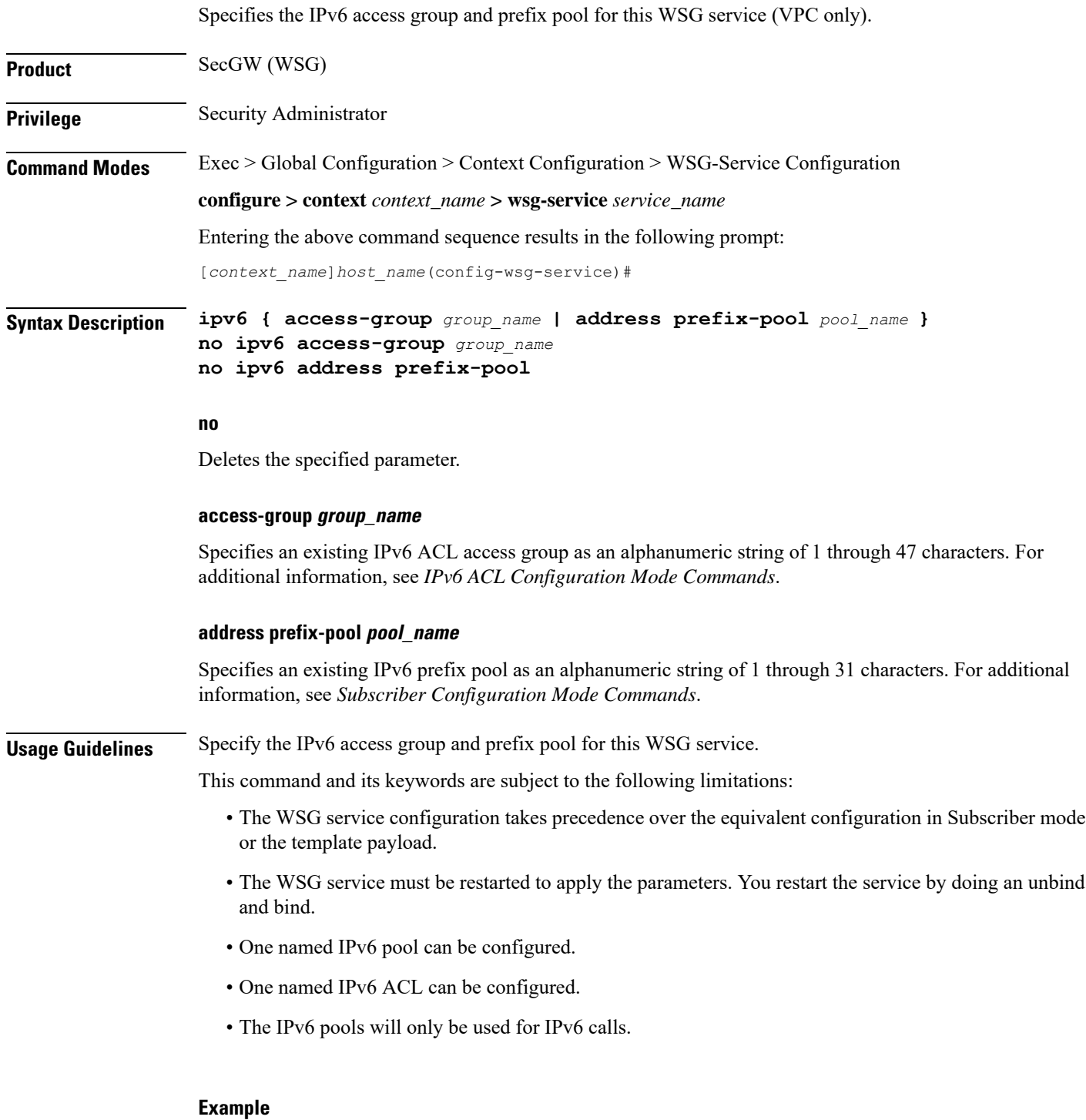

This command specifies the IPv6 prefix pool named pool601:

I

## <span id="page-15-0"></span>**peer-list**

Configures an SecGW to initiate an IKEv2 session setup request when the peer does not initiate a setup request within a specified time interval. This command is only available for a WSG service configured for site-to-site (S2S) deployment mode (VPC only).

**Product** SecGW (WSG) **Privilege** Security Administrator, Administrator **Command Modes** Exec > Global Configuration > Context Configuration > WSG-Service Configuration **configure > context** *context\_name* **> wsg-service** *service\_name* Entering the above command sequence results in the following prompt: [*context\_name*]*host\_name*(config-wsg-service)#

**Syntax Description peer-list** *peer\_list\_name* **no peer-list**

#### **no**

Disables the current peer list and SecGW as an IKE initiator functionality.

#### **peer\_list\_name**

Specifies the name of an existing peer list as an alphanumeric string of 1 through 79 characters. The crypto peer list must have been previously created using the Global Configuration mode **crypto peer-list** command.

**Usage Guidelines** Enables the use of a peer list so that the SecGW can act as an initiator of an IKEv2 call session. The WSG service deployment mode must be configured as site-to-site for the **peer-list** command to execute.

The following limitations apply when the SecGW as initiator feature is enabled:

- The SecGW will only support up to 1,000 peers. This restriction is applied when configuring a crypto peer list.
- SecGW will not support the modification of an IPv4/IPv6 peer list on the fly (call sessions in progress). The modification will be allowed only after all the calls are removed.

When a peer list has been configured in the WSG service, the initiator and responder mode timer intervals each default to 10 seconds. The SecGW will wait for 10 seconds in the responder mode for a peer session initiation request before switching to the initiator mode and waiting 10 seconds for a peer response.

You can change the default settings for the initiator and/or responder mode intervals using the WSG Service mode **initiator-mode-duration** and **responder-mode-duration** commands.

See the *IPSec Reference* for additional information on configuring an SecGW as an IKE initiator.

#### **Example**

The following command enables the user of a peer list named *peer1*.

**peer-list peer1**

### <span id="page-16-0"></span>**pre\_fragment mtu**

Specifies the Maximum Transmission Unit (MTU) size which when exceeded initiates pre-tunnel (before encryption) fragmentation of IPSec Encapsulated Security Payload (ESP) packets within this WSG service (VPC only).

**Product** SecGW (WSG)

**Privilege** Security Administrator

**Command Modes** Exec > Global Configuration > Context Configuration > WSG-Service Configuration

**configure > context** *context\_name* **> wsg-service** *service\_name*

Entering the above command sequence results in the following prompt:

[*context\_name*]*host\_name*(config-wsg-service)#

### **Syntax Description pre\_fragment mtu** *size* **no pre\_fragment** *size* **default pre\_fragment** *size*

**no**

Disables this function.

**default**

Sets the MTU size to the default value of 1400 bytes.

#### **mtu size**

Specifies the MTU size in bytes as an integer from 576 through 2048. Default = 1400

**Usage Guidelines** Specify the MTU size which when exceeded initiates pre-tunnel fragmentation of IPSec ESP packets within this WSG service.

Pre-Tunnel-Fragmentation improves packet processing performance as compared to post-tunnel-fragmentation.

If a clear IPv4 packet is longer than the predefined MTU size, it will be fragmented before the packet is encrypted and transmitted to internet.

If a clear IPv6 packet is longer than the predefined MTU size, it is dropped and an ICMP packet with the maximum length is sent back to the source. The source will then fragment the IPv6 packet and retransmit.

#### **Example**

The following command sets MTU size to 2048 bytes.

**pre\_fragment mtu 2048**

### <span id="page-17-0"></span>**responder-mode-duration**

Specifies the interval during which the WSG service (SecGW) will wait for a response from an IKE peer before switching to initiator mode. A peer list must be configured in this WSG service for this command to be available (VPC only).

**Product** SecGW (WSG) **Privilege** Security Administrator, Administrator **Command Modes** Exec > Global Configuration > Context Configuration > WSG-Service Configuration **configure > context** *context\_name* **> wsg-service** *service\_name* Entering the above command sequence results in the following prompt: [*context\_name*]*host\_name*(config-wsg-service)# **Syntax Description responder-mode-duration** *seconds* **default responder-mode-duration default** Sets the responder mode duration to 10 seconds. **seconds** Specifies the duration interval in seconds as an integer from 5 through 250. **Usage Guidelines** Use this command to specify the interval during which the WSG service (SecGW) will wait or a response from an IKE peer before switching to initiator mode (default is 10 seconds). This command is only available when a peer-list has been configured for the WSG service. See the *IPSec Reference* for additional information on configuring an SecGW as an IKE initiator. **Example** The following command sets the responder mode duration to 15 seconds:

**responder-mode-duration 15**

# <span id="page-18-0"></span>**Server dhcp**

Specifies the dhcp server addresses to be sent to the peer in authentication response.

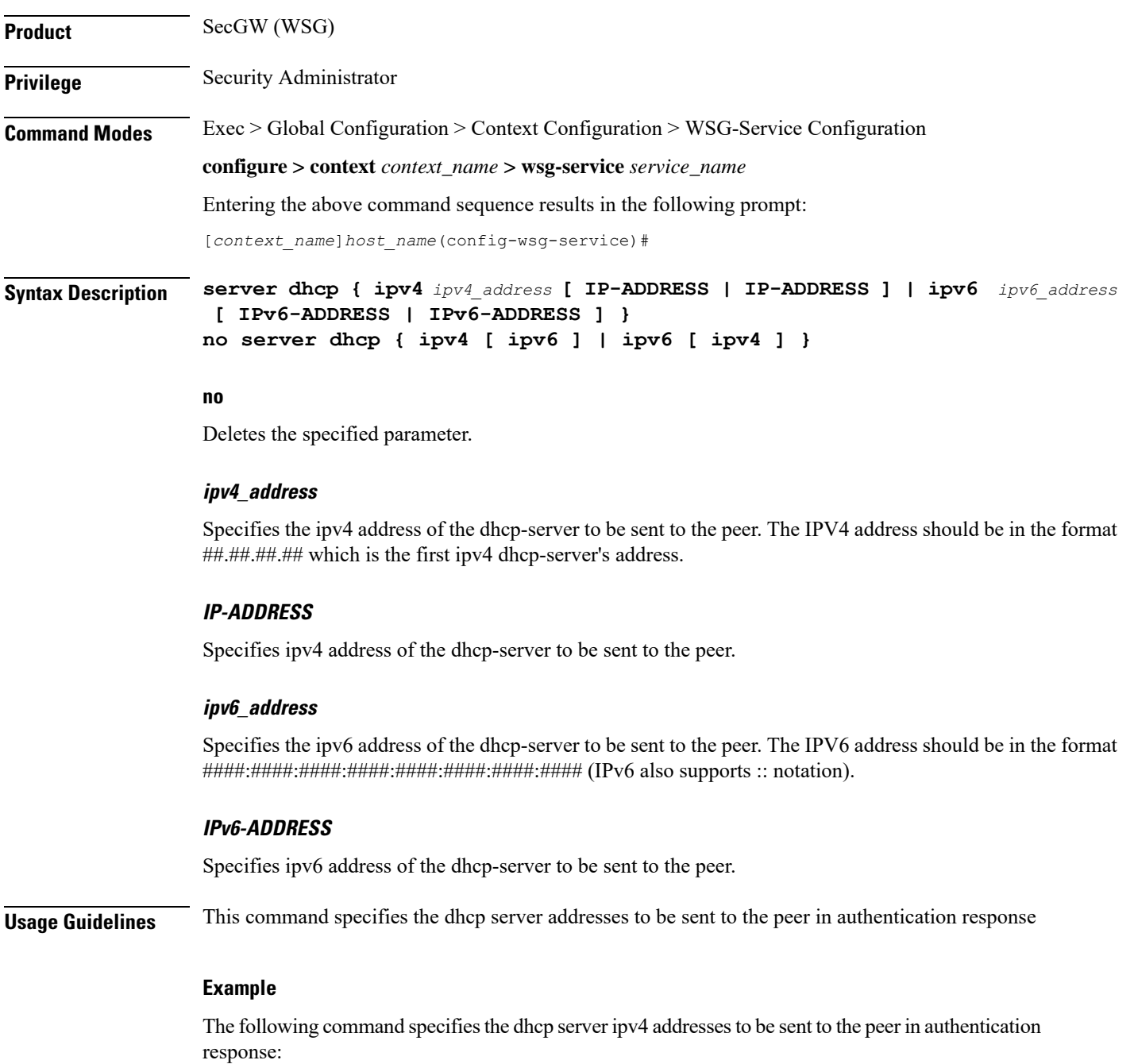

**server dhcp ipv4 123.234.345.567**

 $\mathbf I$ 

i.